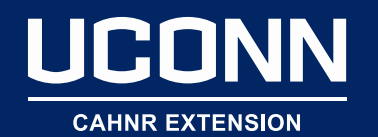

## Welcome to:

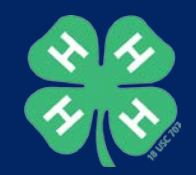

# *Designing Effective and Creative Digital Surveys for your 4-H Program Using Qualtrics Software*

*Jen Cushman, Maryann Fusco-Rollins, and Miriah Russo Kelly*

**To get started:**

- **1) 1) Go to this link and complete the survey** [s.uconn.edu/nae4hapre](https://nam01.safelinks.protection.outlook.com/?url=http%3A%2F%2Fs.uconn.edu%2Fnae4hapre&data=02%7C01%7Cmiriah.kelly%40uconn.edu%7C8a8d72005a2548ce772008d7596b32a1%7C17f1a87e2a254eaab9df9d439034b080%7C0%7C0%7C637076189252023230&sdata=BmPAwcWAAdLbR7p7nDy0PBILGgMi9qCsa0TDbOPcvGs%3D&reserved=0)
- **2) 2) Log in to your Qualtrics account**
- **3) \*If you don't have a Qualtrics account go to Qualtrics.com and click on "get a free account"**

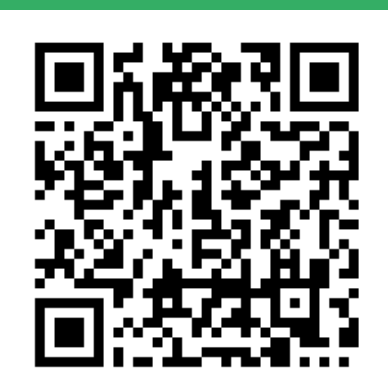

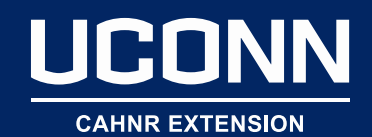

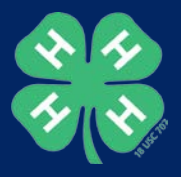

## Who are we?

- Jen Cushman
- Maryann Fusco Rollins
- Miriah Russo Kelly

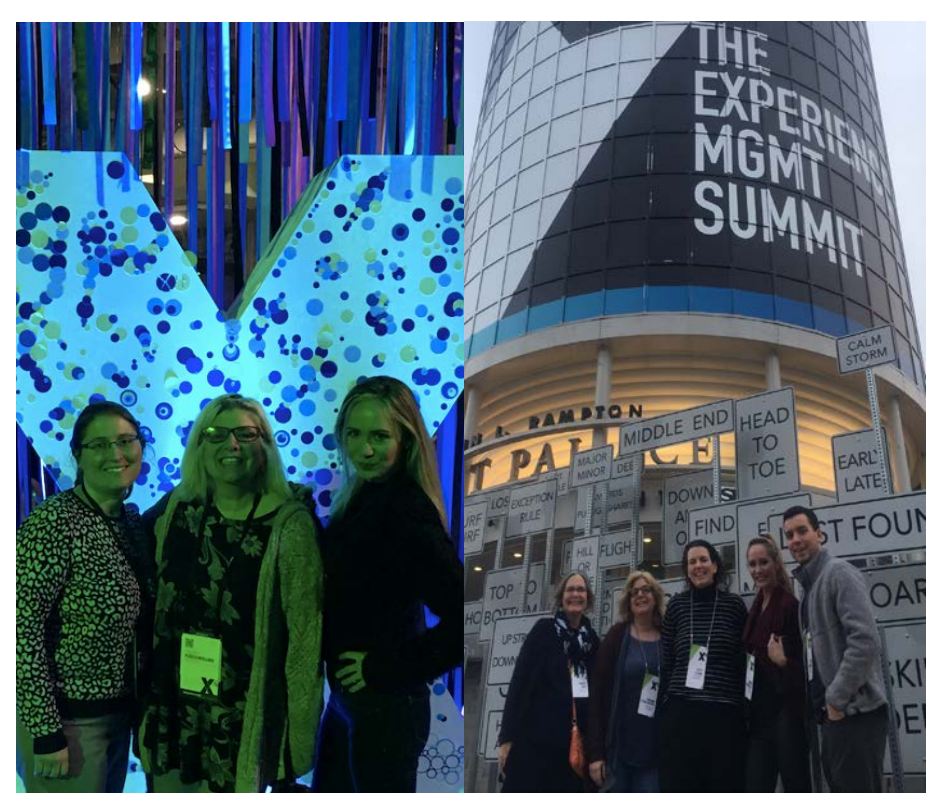

Shout out to our awesome team in Connecticut who have supported us along our way on the Qualtrics journey!!

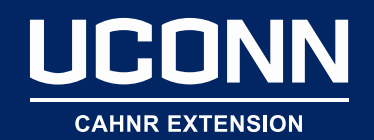

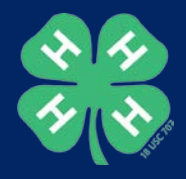

## What are the goals of this workshop?

- Educate participants on **best practices for digital survey design** using Qualtrics.
- Expose participants to **additional resources for designing digital surveys.**
- Provide a hands-on opportunity for participants to **practice their Qualtrics digital survey design skills**

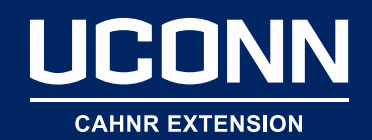

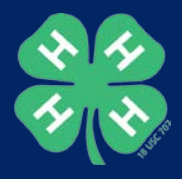

## What is Qualtrics?

• About Qualtrics

### • How we use Qualtrics at UConn 4-H

- Pre and/or post event surveys
- Program and event registration
- Statewide annual assessment using Common Measures
- Communication to leaders and other stakeholders
- Review results from pre survey

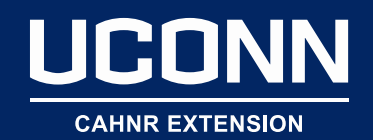

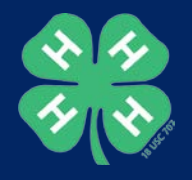

# Survey Design Best Practices

- 1 Consider how the survey question connects to program goals
- 2 Think about how you want to analyze and communicate the data
- 3 Ask about one concept at a time (avoid double-barreled questions)
- 4 Use as few words as possible
- 5 Spell out all abbreviations and acronyms
- 6 Use design elements to improve participant experience
- 7 Use unbiased and neutral language
- 8 Be consistent in formatting and response categories
- 9 Let participants know their progress
- 10 Think mobile friendly

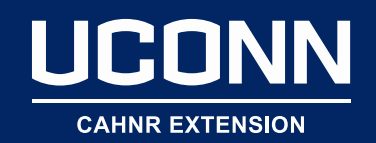

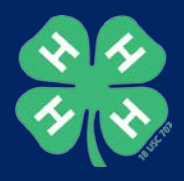

## Tools we will review

- Starting a project
- Adding questions and creating question blocks
- Skip and display logic
- Piped text
- Custom end-of survey messages
- Distribution options (anonymous or individual)

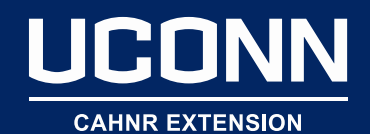

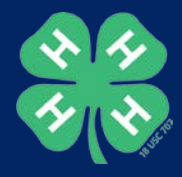

## Start a Project

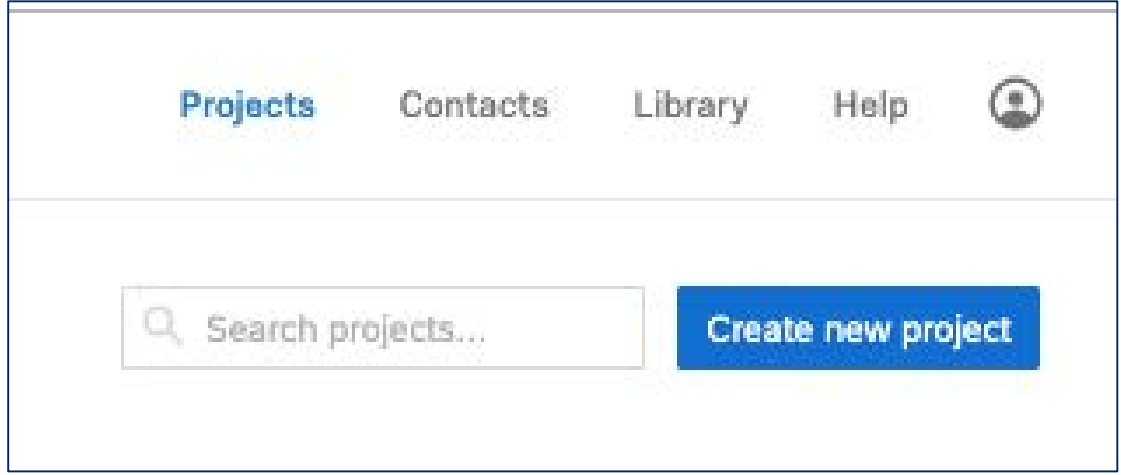

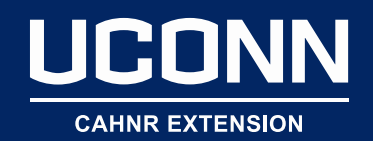

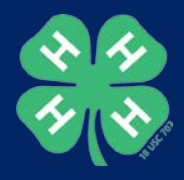

# Question Types and Blocks

• Create blocks to stay organized

### • A variety of question types:

- o Multiple choice
- o Scales (i.e. Likert or NPS)
- o Matrixes
- o Descriptive text
- o Text entry

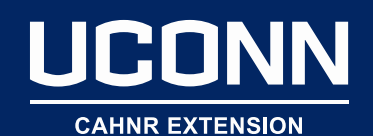

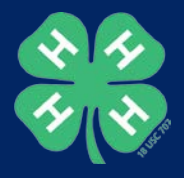

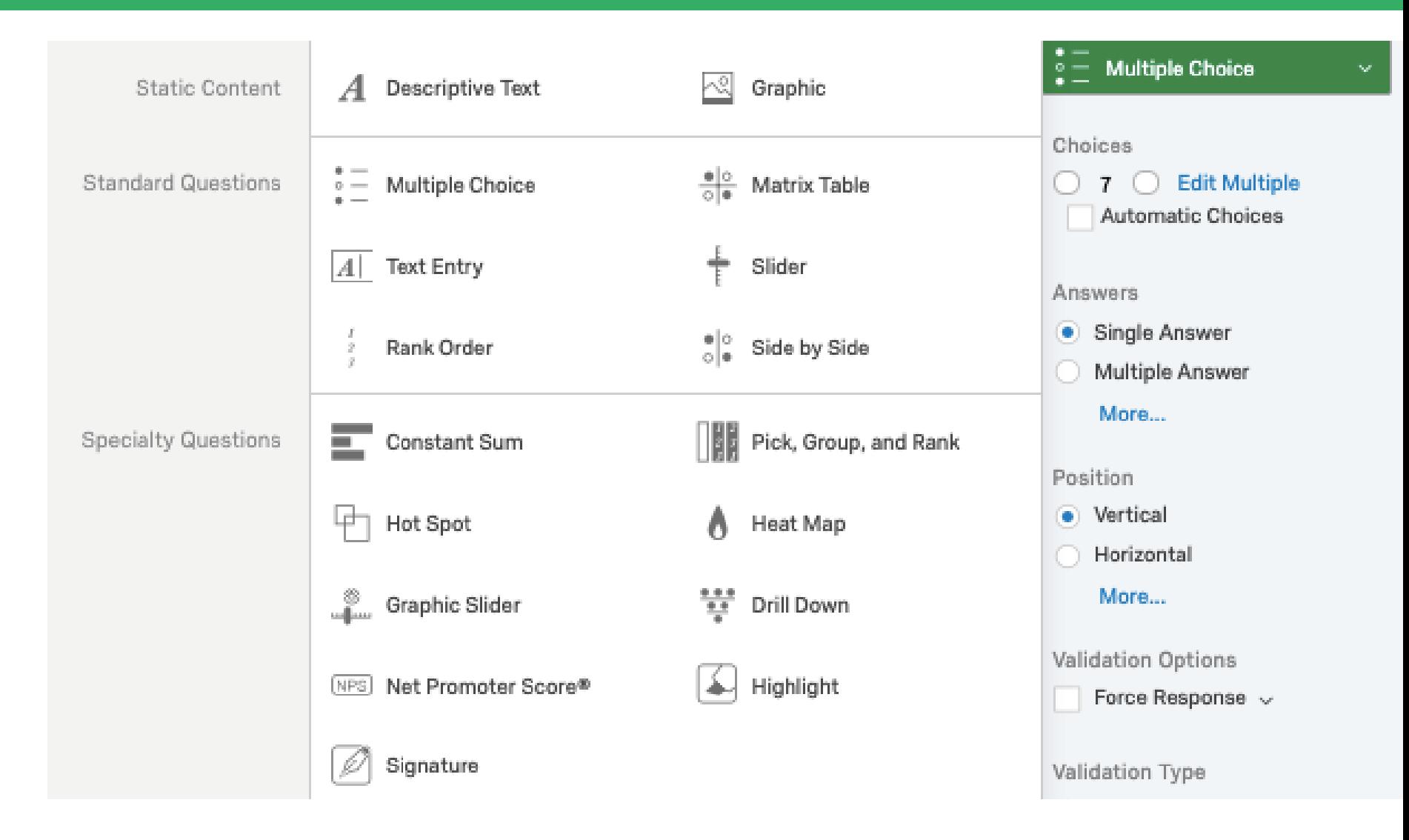

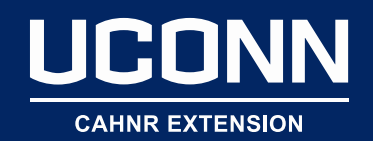

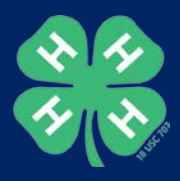

# Skip and display logic

- Command options:
	- $\circ$  IF: If something happens (x) then (y) happens
	- o And: Requires that both conditions must be met
	- OR: Requires that either of the conditions must be met
- Skip Logic: Use when skipping a respondent to the end of survey or past a block of questions.
- Display Logic: Use for displaying questions based on previous answers

## **UCONN**

**CAHNR EXTENSION** 

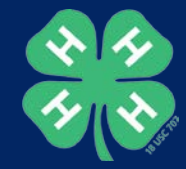

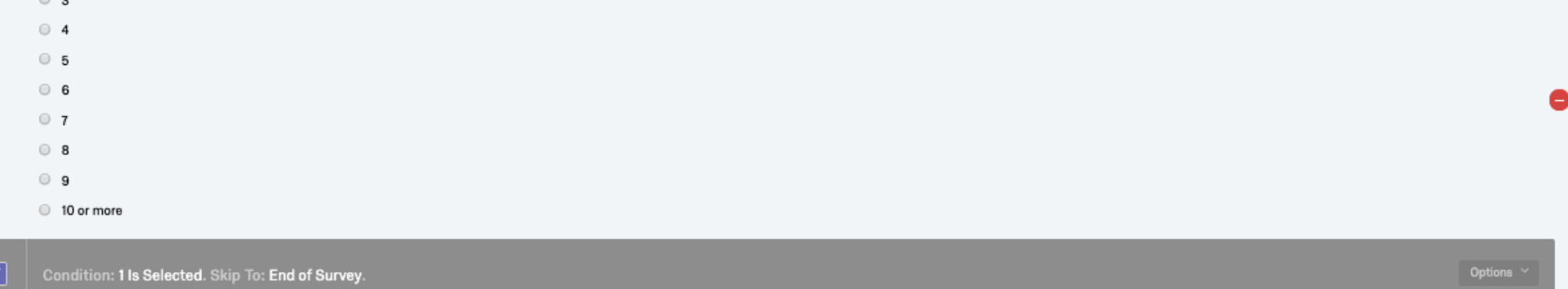

If Do you plan to attend NAE4HA next year? No Is Selected

#### Actions

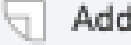

- Add Page Break
- Add Display Logic ↳
- Add Skip Logic €
- Copy Question
- Move Question ≛

#### Add Note  $\Box$

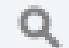

Preview Question

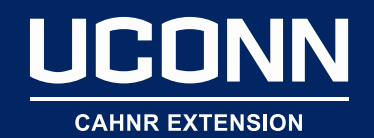

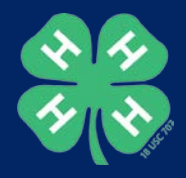

# Piped Text {A}

- A way to embed previous information into your survey
- Use when you want to customize your message or include a previous response in a future question

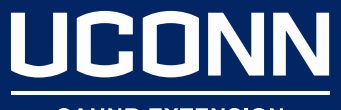

#### **CAHNR EXTENSION**

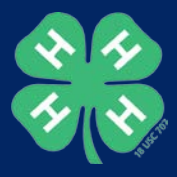

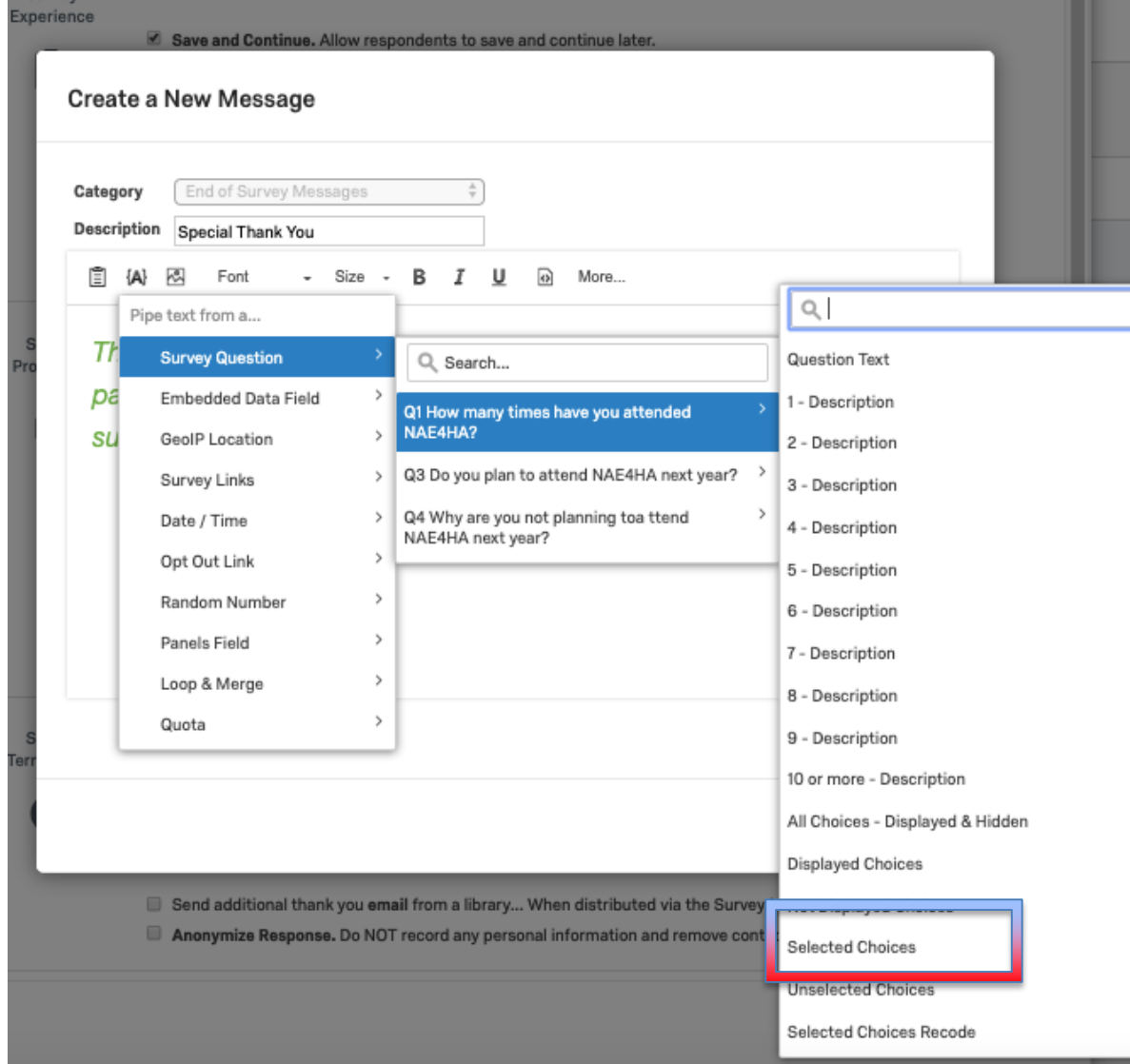

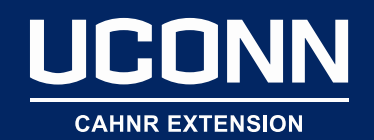

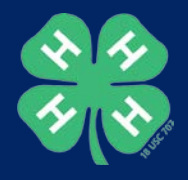

## Custom end of survey messages

- Create specialized messages at the end of your survey
- Use to:
	- o route participants to your website,
	- o share additional information,
	- o send a special thank you.

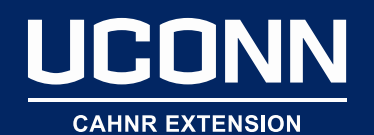

#### **Survey Options**

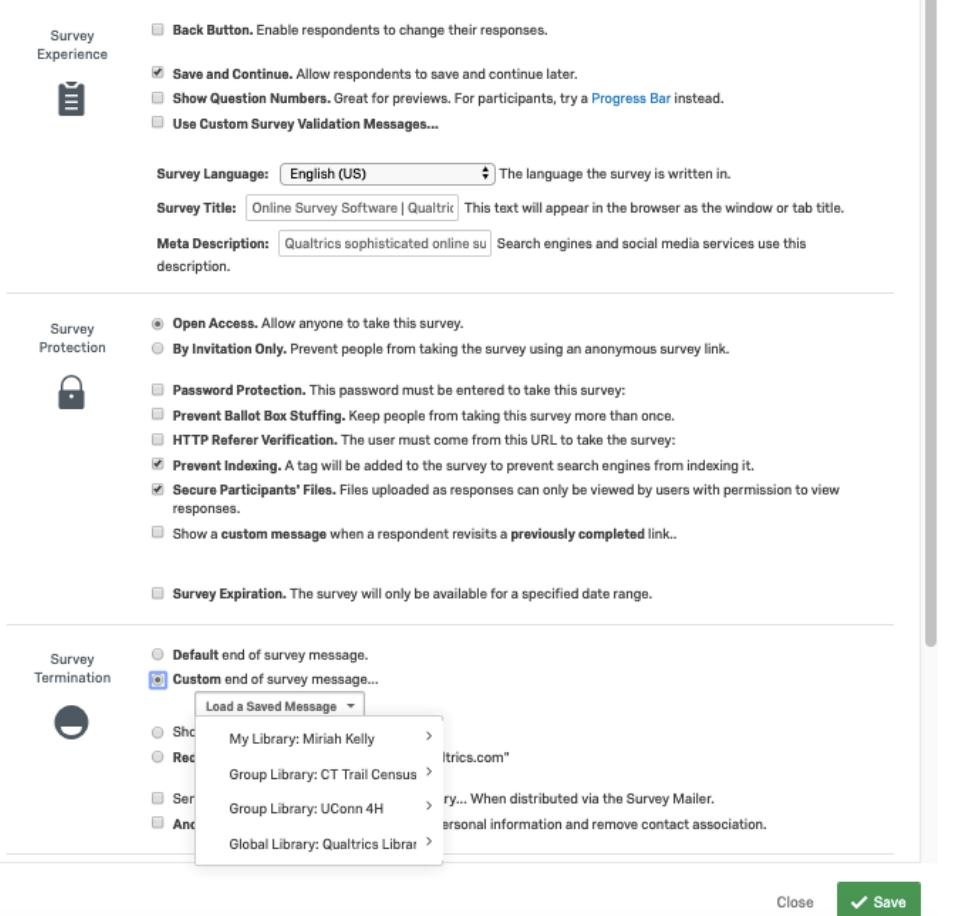

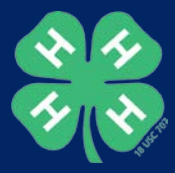

#### **Create a New Message**

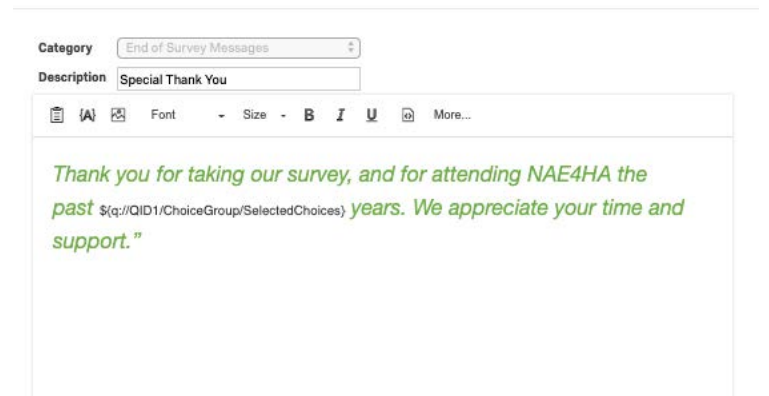

Close  $\checkmark$  Save

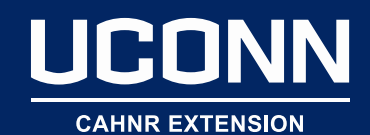

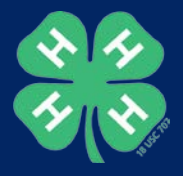

# Distribution types

#### **Anonymous**

- **Easy to create and distribute**
- **Is not able to track who has taken the survey**
- **Does not collect identifiable information**
- **Incompatible with reminder messages**
- **Usually sent over social media, short URL or QR Codes.**
- **Overall less capabilities but more flexibility in distribution.**

### **Individual Link**

- **Is unique to each participant**
- **Requires using the contact list feature**
- **Saves identifiable information in your dataset**
- **Allows you to track who has taken the survey**
- **Compatible with reminder messages**
- **Overall more capabilities but less flexibility in distribution.**

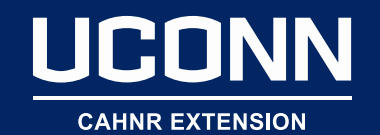

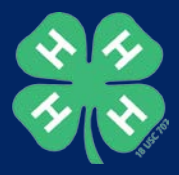

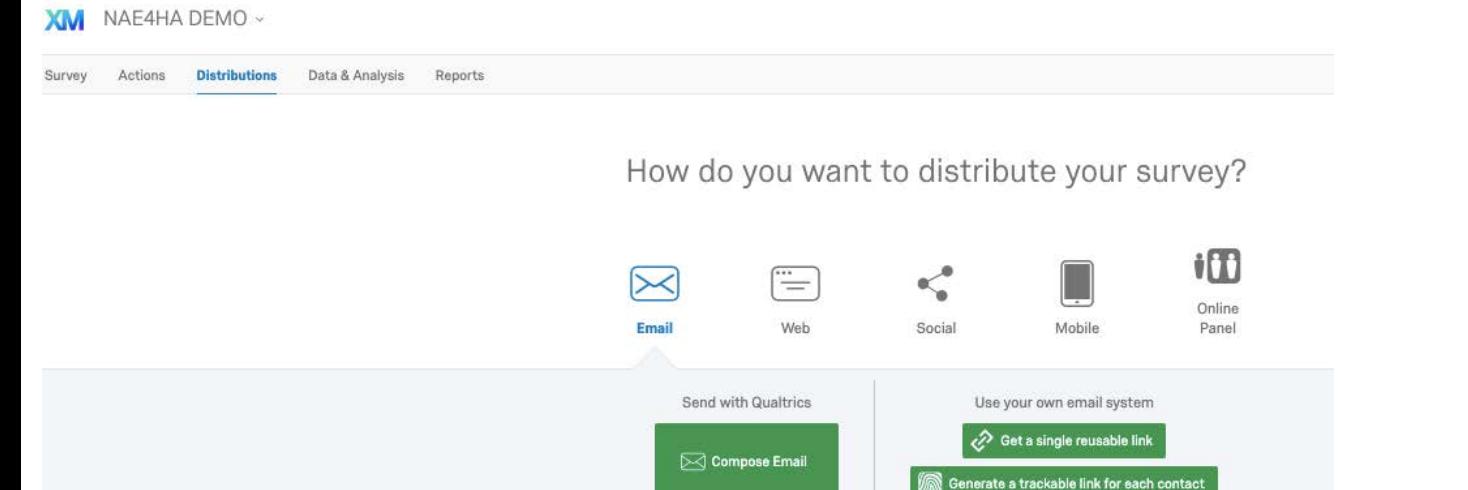

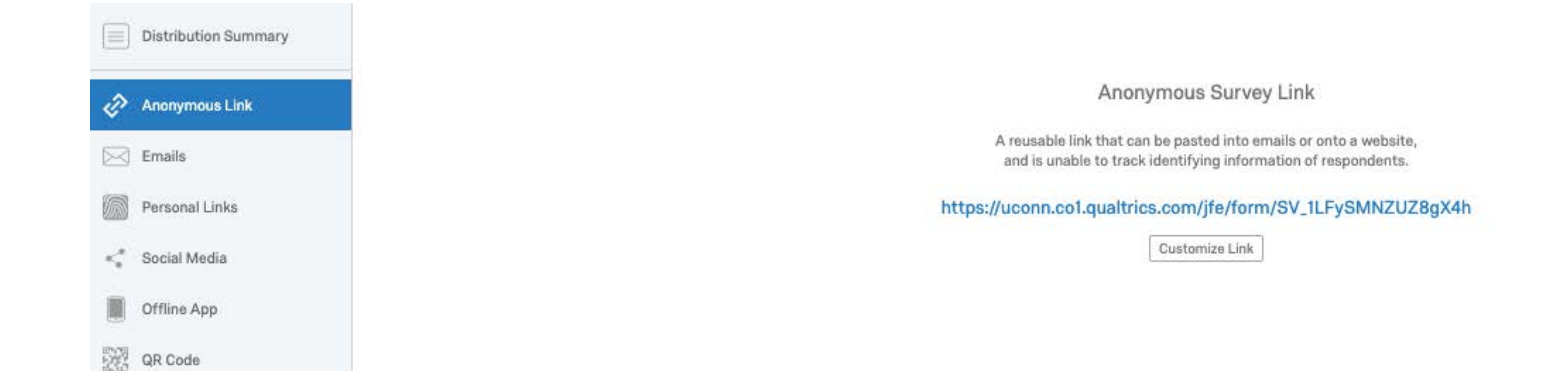

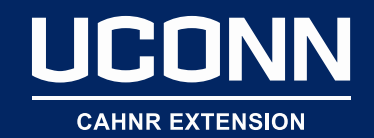

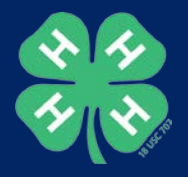

### Now on to our activity: Designing a Qualtrics survey

1) Review the step-by-step handout, and work through the instructions at your own pace.

2) Break into groups

**Beginner** - "I haven't designed a Qualtrics survey before today" **Intermediate** - "I have designed Qualtrics surveys a few times" **Expert** - "I design Qualtrics surveys all the time"

3) Complete the step-by-step instructions to design your survey (30 minutes)

\*Ask your group facilitator for help if you are having trouble.\*

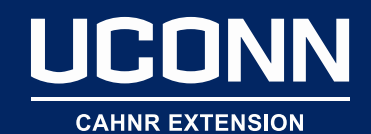

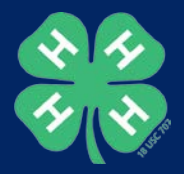

## Save the Date

### **What?**

Northeast 4-H Evaluation Conference Topic: *Interpreting and Communicating 4-H Evaluation Data*

### **When?**

**February 7, 2020 9:30am-4pm** (Light breakfast and lunch will be provided)

### **Where?**

University of Connecticut Hartford County Extension Office Farmington, CT

### **Who?**

Any 4-H faculty or staff from any of the Northeast Region states are invited to attend. For more information contact: Miriah.Kelly@uconn.edu

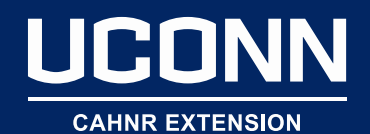

Thank you!

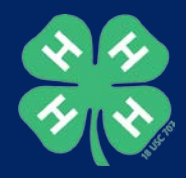

### Please respond to our post workshop survey [s.uconn.edu/nae4ha2019post](https://nam01.safelinks.protection.outlook.com/?url=http%3A%2F%2Fs.uconn.edu%2Fnae4ha2019post&data=02%7C01%7Cmiriah.kelly%40uconn.edu%7C8a8d72005a2548ce772008d7596b32a1%7C17f1a87e2a254eaab9df9d439034b080%7C0%7C0%7C637076189252028220&sdata=85E9SuX%2FTV9018YjFERWyLjPWlqukFopv42R6IrZSQ8%3D&reserved=0)

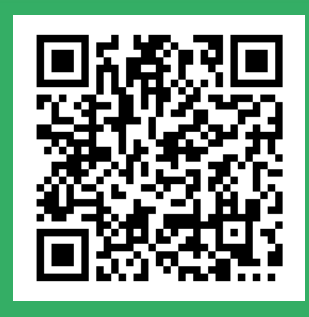

### **[Get in contact:](mailto:Jen.Cushman@uconn.edu)**

[www.4-h.uconn.edu/evaluation](http://www.4-h.uconn.edu/evaluation)

[Jen.Cushman@uconn.edu](mailto:Jen.Cushman@uconn.edu)

[Maryann.Fusco@uconn.edu](mailto:Maryann.Fusco@uconn.edu)

[Miriah.Kelly@uconn.edu](mailto:Miriah.Kelly@uconn.edu)